## 使用拖拽移动

用户可以使用鼠标拖动单元格区域并将其移动到指定位置。

将鼠标移动到单元格区域的边缘,按下鼠标,移动并松开即可进行单元格区域的拖动。

下图展示了鼠标指针的拖放样式:

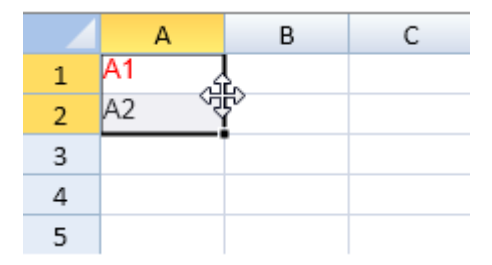

将单元格区域移动到新的位置

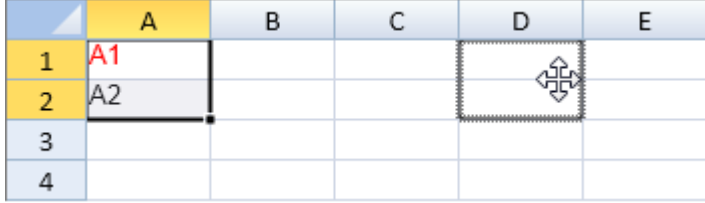

松开鼠标,单元格区域将会被移动到指定位置。

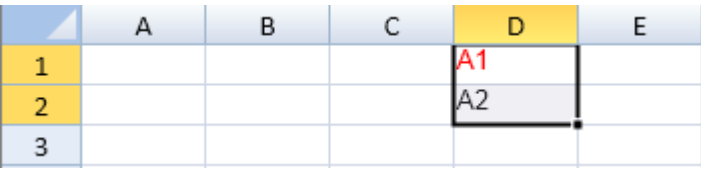

你可以拖放多个相邻的行或者列。

你可以使用 options.allowUserDragDrop 属性来允许或者禁止用户拖放行为。

示例代码

以下代码允许用户进行拖放操作。

JavaScript

spread.options.allowUserDragDrop = true;

另见

[Using the Tab Strip](http://help.grapecity.com/spread/SpreadSheets10/tabstrip.html) [Workbook Method](http://help.grapecity.com/spread/SpreadSheets10/JavascriptLibrary~GC.Spread.Sheets~Workbook.html)